# **Magazyn depozytowy**

W szystkie elementy przyjęte na serwis od klienta, trafiają w Sekafi na magazyn depozytowy, z którego możliwe jest wydanie sprzętu serwisantowi lub kontrahentom zewnętrznym. W kazdej chwili mozliwe jest sprawdzenie, co dotychczas działo się z danym elementem, gdzie, przez ile czasu się on znajdował, jaki był koszt, oraz jakimi kurierami odbywała się spedycja.

Organizacja przepływu dokumentów i elementów między magazynem depozytowym wygląda następująco:

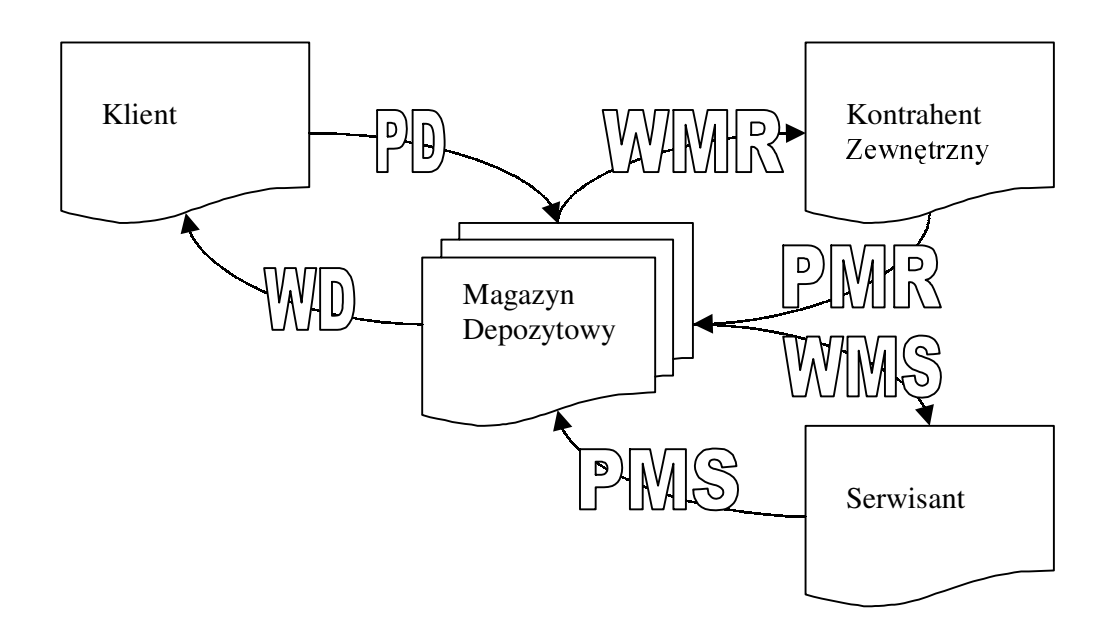

Elementy dostarczane przez klienta, pobierane są na magazyn depozytowy dokumentem **PD** – *Przyjęcie Depozytu*. Z magazynu depozytowego sprzęt może trafić do serwisanta przy pomocy dokumentu **WMS** – *Wydanie z Magazynu Serwisantowi* lub do kontrahenta zewnętrznego (np. do producenta) dokumentem **WMR** – *Wydanie na Magazyn Rozliczeniowy*. Elementy wracające od serwisanta po wykonaniu usługi przyjmujemy powrotem na depozyt dokumentem **PMS** – *Przyjęcie do Magazynu od Serwisanta*, natomiast wracające od zewnętrznych kontrahentów – dokumentem **PMR** – Przyj*ęcie z Magazynu Rozliczeniowego*. Po zakończeniu działań serwisowych, sprzęt wraca do klienta na dokumencie **WD** – *Wydanie z Depozytu*. Jeśli w serwisie używany jest system kodów kreskowych, możliwe jest wydrukowanie naklejki z kodem w momencie wystawiania dokumentu PD, która naklejona na każdy element ułatwia późniejsze identyfikowanie urządzenia – wystarczy odczytać naklejony numer i uzyskuje się dostęp do wszystkich informacji o aktualnym stanie urządzenia.

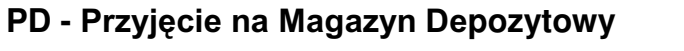

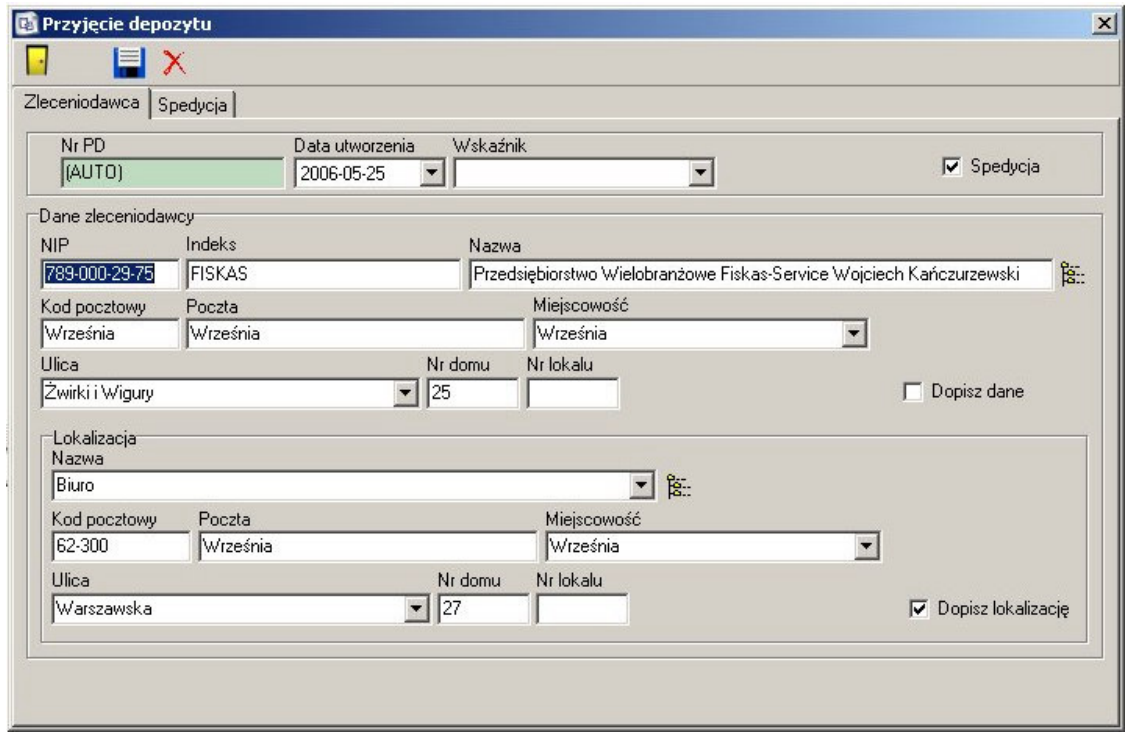

Pierwszym krokiem w momencie przyjmowania elementów od klienta na magazyn depozytowy, jest uzupełnienie informacji o zleceniodawcy. Jeśli kontrahent wpisany jest w rejestrze, istnieje możliwość odnalezienia go po numerze NIP, indeksie lub pełnej nazwie. W momencie wprowadzenia części informacji w jedno z pol otwiera się okno, umozliwiające wybór kontrahenta pasujacego do wzorca, a w przypadku odnalezienia tylko jednego pasującego wpisu, wszystkie dane uzupełniane są automatycznie. Możliwy jest również wybór z całego rejestru kontrahentów, po nacisnięciu odpowiedniego przycisku na formularzu. Jeśli nie posiadamy jeszcze danych w rejestrze, zaznaczenie flagi "Dopisz dane" spowoduje automatyczne ich dopisanie. Na podstawie poprawnie wpisanego kodu pocztowego, Sekafi uzupełnia informacje o poczcie, miejscowości oraz w przypadku większych miast także ulicy. Dane o konkretnej lokalizacji kontrahenta dostępne są w taki sam sposób – możliwy jest wybór z lokalizacji już zapisanych w rejestrze lokalizacji, lub dopisanie nowych po zaznaczeniu odpowiedniej flagi. Jeśli elementy zostały przesłane firmą spedycyjną, zaznaczana jest flaga "Spedycja", aktywująca zakładkę umożliwiającą uzupełnienie informacji o przesyłce.

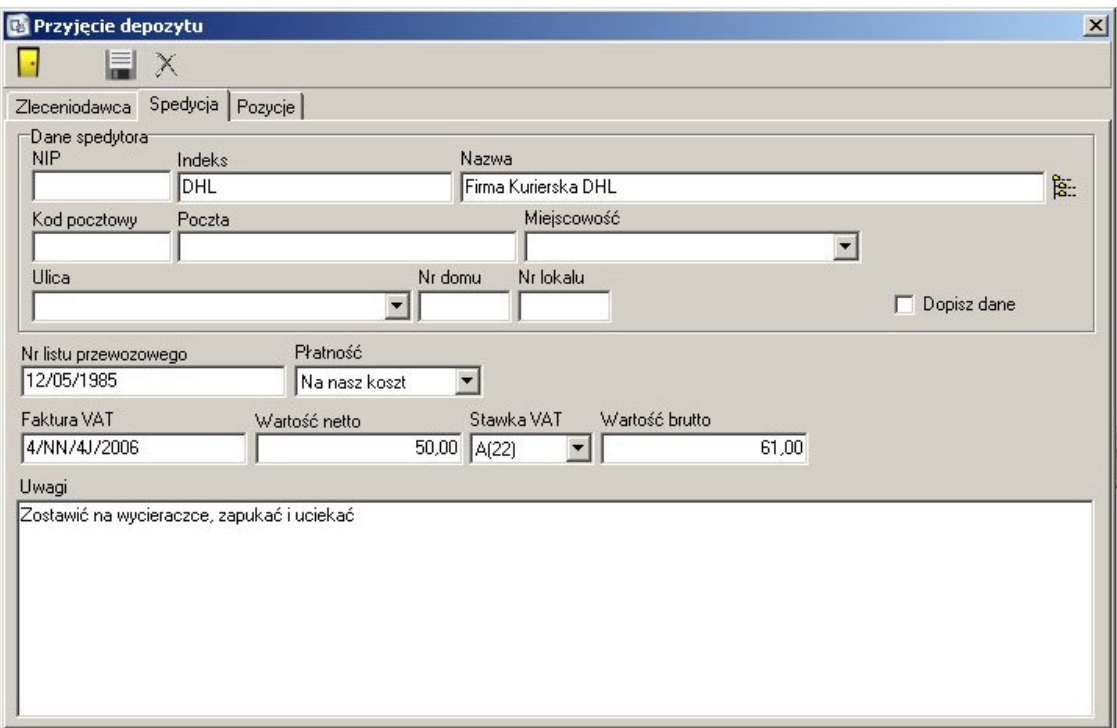

Zakładka "Spedycja" umożliwia zapisanie następujących informacji:

**Dane spedytora** – wyszukiwane po numerze NIP, Indeksie lub nazwie z rejestru kontrahentów, firm z zaznaczona flaga "Spedytor" lub po właczeniu flagi "Dopisz dane" – dopisanie do rejestru nowego spedytora.

#### **Numer listu przewozowego**

**Płatność – na koszt nadawcy lub na nasz koszt – w tym przypadku należy uzupełnić** numer faktury VAI, oraz cenę przesyłki. Wartosci netto i brutto są przeliczane względem siebie w momencie zmiany jednej wartości.

**Uwagi** – pole tekstowe zawierające dowolne informacje o przesyłce.

Zapisanie wprowadzonych informacji spowoduje sprawdzenie poprawności danych w formularzach, uzupełnienie odpowiednich rejestrów i aktywowanie zakładki "Pozycje" zawierającej informacje o przyjmowanych elementach.

Dodawanie nowej pozycji na liście odbywa się dwuetapowo – w pierwszym etapie uzupełniane są podstawowe informacje o elemencie – z ewidencji lub katalogu modeli należy wybrac, lub wyszukac na podstawie indeksu towarowego, nazwy sprzętu, numeru fabrycznego lub unikatowego odpowiednie urządzenie. Zapisanie informacji powoduje dopisanie elementu do listy pozycji, i rozpoczyna drugi etap umożliwiający uzupełnienie pełnych informacji o urządzeniu. Jeśli Sekafi jest w stanie ustalić dodatkowe informacje o elemencie na podstawie danych wpisanych w ewidencji, pola są uzupełniane automatycznie. Dostępne są następujące załadki i informacje:

#### **Element**

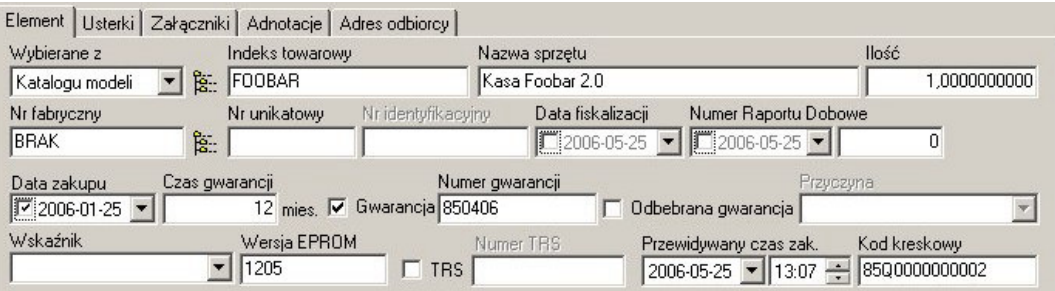

#### **Data zakupu**

#### **Czas i numer gwarancji**

na podstawie daty zakupu i czasu gwarancji, Sekafi określa, czy gwarancja na dany element jeszcze obowiązuje, i odpowiednio obciąża – lub nie – klienta.

#### **Przyczyna odebrania gwarancji**

Możliwe jest zaznaczenie, że gwarancja została odebrana, oraz z jakiego powodu to nastapiło.

#### Wskaźnik

Wskaźnik umożliwiający tworzenie zestawień i raportów.

### **Wersja EEPROM**

#### **Numer TRS**

Przewidywany czas zakończenia

#### **Kod kreskowy**

Automatycznie generowany kod kreskowy, umożliwiający śledzenie elementu w magazynie depozytowym i poza nim.

#### **Usterki**

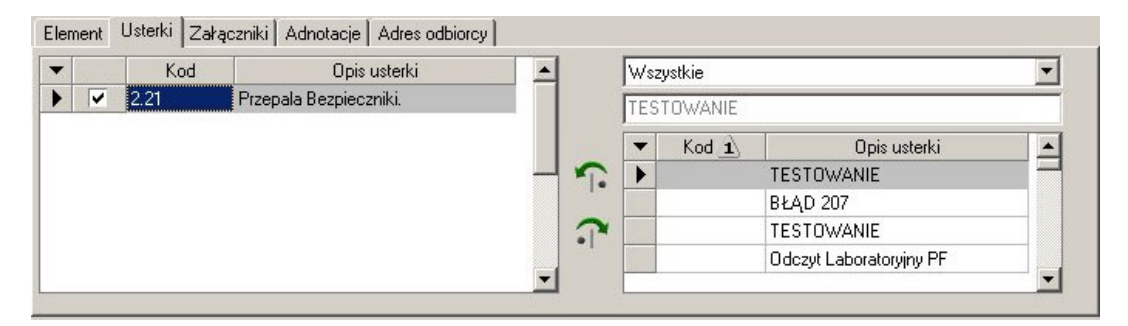

Zawiera listę zgłoszonych przez klienta usterek danego elementu. Aby dodac usterkę, należy wybrać ją z katalogu po prawej stronie i kliknąć przycisk dodawania, lub użyć podwójnego kliknięcia. Usuwanie odbywa się analogicznie – poprzez wybranie z listy po lewej i kliknięcie przycisku usuwania, lub przez dwuklik.

#### Załączniki

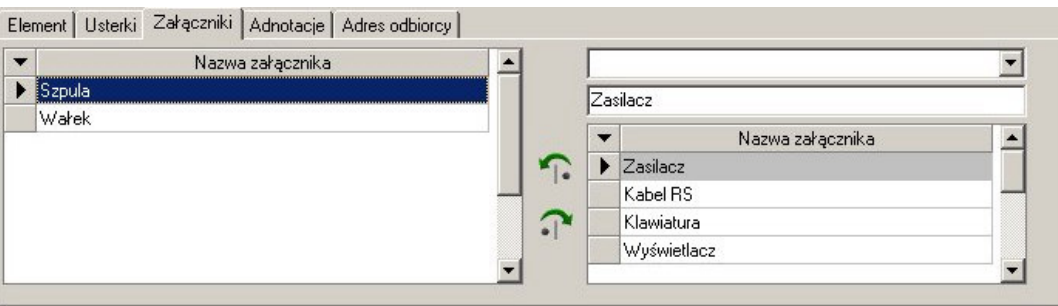

Zawiera listę dostarczonych przez klienta załączników – jak np. książka serwisowa, zasilacz, instrukcja obsługi itp. Obsługa listy odbywa się identycznie jak w przypadku listy usterek.

#### **Adnotacje**

Zawiera jawne i poufne uwagi do danego elementu.

#### **Adres odbiorcy**

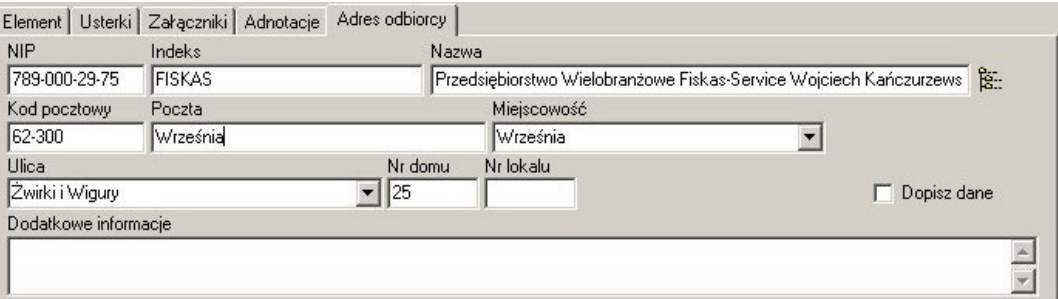

Jeśli adres odbiorcy jest inny, niż adres zleceniodawcy należy uzupełnić dane na tej zakładce. Możliwe jest albo wyszukanie na podstawie numeru NIP, indeksu lub nazwy, wybór z pełnego rejestru kontrahentów, lub dopisanie nowych danych.

Aby dodać do PD załączniki binarne, należy kliknąć przycisk **D**. Możliwe jest dodanie plikow w dowolnym formacie, usunięcie ich lub zapisanie na dysk. Wydruk naklejki z kodem kreskowym mozliwy jest po kliknięciu przycisku

Jeśli uzupełnione zostaną wszystkie potrzebne informacje, dokument PD należy zatwierdzić przyciskiem V znajdującym się na górze formularza. Od tego momentu elementy z PD znajdują się na magazynie depozytowym.

### **WMR – Wydanie do obcego kontrahenta**

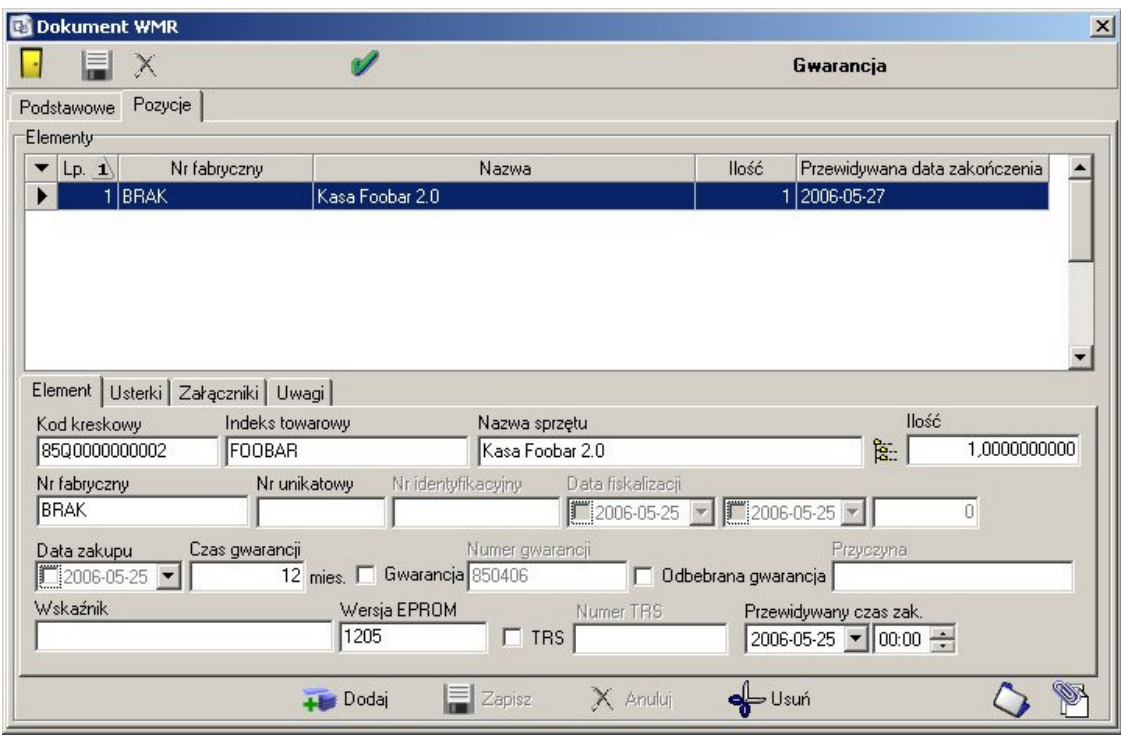

Jeśli elementy mają trafić do obcego kontrahenta, należy wystawić dokument WMR, który zawiera informacje kiedy, do kogo, w jakim celu i jakim kurierem sprzęt został wysłany.

Dokument WMR generowany jest bardzo podobnie jak PD – należy najpierw uzupełnić informacje o kontrahencie, do którego elementy zostaną wysłane, oraz o ewentualnej spedycji.

Drugim krokiem jest uzupełnienie informacji o elementach – możliwy jest wybór tylko z pozycji znajdujących się aktualnie ma magazynie depozytowym. Dane wpisane na dokumencie PD podpowiadają się jako domyślne i w większości nie są dostępne do edycji. Możliwe jest jedynie dopisywanie uwag, zmiana listy usterek i załaczników wysłanych do kontrahenta. Po zaakceptowaniu dokumentu elementy oznaczane są jako wydane do obcej firmy.

### PMR – Przyjęcie elementów wysłanych do obcego kontrahenta

Elementy, które wracają od obcego kontrahenta na magazyn depozytowy, zostają przyjęte przy pomocy dokumentu PMR.

Pierwszym krokiem jest uzupełnienie, od którego kontrahenta wracają elementy. Do wyboru są tylko te firmy, u ktorych znajduje się wysłany wczesniej sprzęt. Mozliwe jest rowniez, po włączeniu odpowiedniej flagi, uzupełnienie informacji o spedycji.

Drugim krokiem jest wybranie, które elementy wysłane do danego kontrahenta powróciły, oraz zaznaczenie czy wszystkie wysłane załączniki również wróciły w komplecie – każdy sprawdzony załącznik nalezy potwierdzie zaznaczając obecną przy nim flagę na liscie po lewej stronie na zakładce "Załączniki". Jeśli nie zostaną oflagowane wszystkie załączniki, Sekafi zwroci na to uwagę podczas zatwierdzania dokumentu.

Kolejnym etapem jest uzupełnienie informacji o wykonanym przez kontrahenta zewnętrznego zleceniu – dobywa się to dokładnie w taki sam sposób jak uzupełnianie pozycji normalnego zlecenia. Szczegołowa instrukcja znajduje się w dziale "zlecenia".

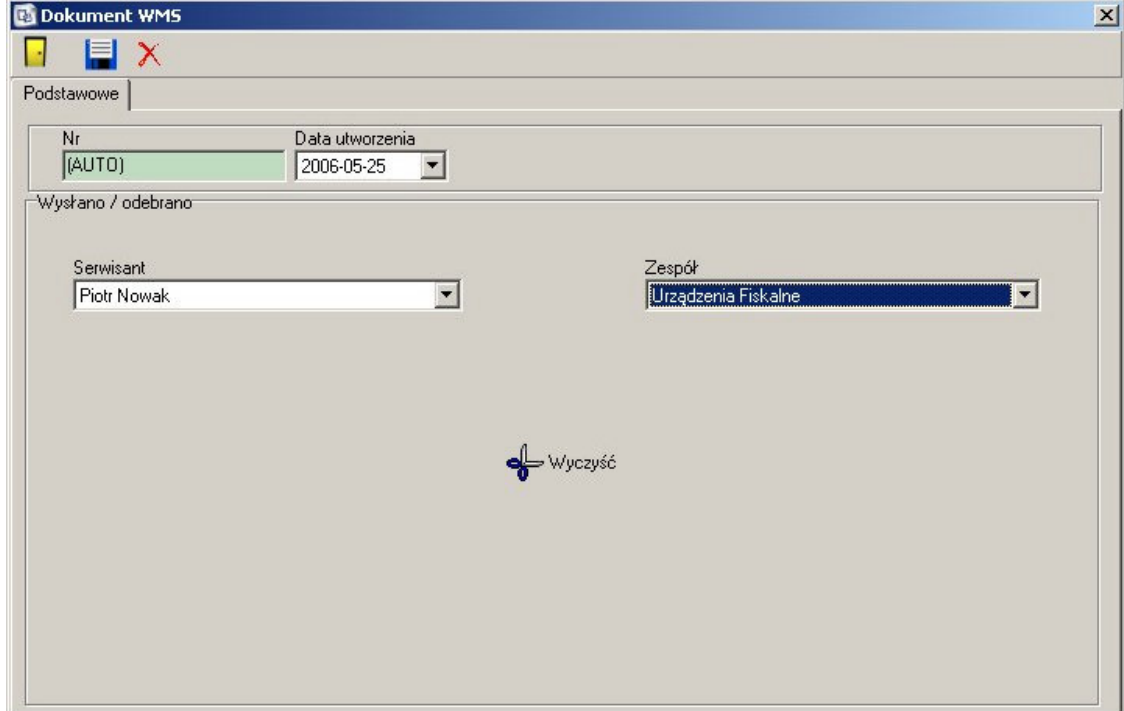

### **WMS – Wydanie elementów serwisantowi**

Aby wydać element serwisantowi w naszej firmie, należy wystawić dokument WMS. Pierwszym krokiem jest wybór serwisanta który dany element otrzyma, oraz zespołu do którego serwisant należy. Po zapisaniu informacji uaktywnia się zakładka "Pozycje".

Drugim krokiem jest uzupełnienie informacji o elementach – możliwy jest wybór tylko z pozycji znajdujących się aktualnie ma magazynie depozytowym. Dane wpisane na dokumencie PD podpowiadają się jako domyślne i w większości nie są dostępne do edycji. Możliwe jest jedynie dopisywanie uwag, zmiana listy usterek i załączników wydanych serwisantowi. Po zaakceptowaniu dokumentu elementy oznaczane są jako znajdujące się u serwisanta, oraz zakładane jest zlecenie na serwisowanie danego elementu.

### PMS – Przyjęcie elementów od serwisanta

Elementy, które wracają od serwisanta na magazyn depozytowy, zostają przyjęte przy pomocy dokumentu PMS.

Pierwszym krokiem jest uzupełnienie, od którego serwisanta wracają elementy.

Drugim krokiem jest wybranie, które elementy wydane serwisantowi powróciły, oraz zaznaczenie czy wszystkie wydane załączniki również wróciły w komplecie – każdy

 $Sprawdz$ ony załącznik należy potwierdzić zaznaczając obecną przy nim flagę na liście po lewej stronie na zakładce "Załączniki". Jeśli nie zostaną oflagowane wszystkie załączniki, Sekafi zwróci na to uwagę podczas zatwierdzania dokumentu.

Zaakceptowanie dokumentu możliwe jest tylko wtedy, jeśli założone przez dokument WMS zlecenie zostało zakończone i rozliczone, lub w przypadku gdy nie ma na nim żadnych pozycji – jest ono wtedy automatycznie zamykane i rozliczane.

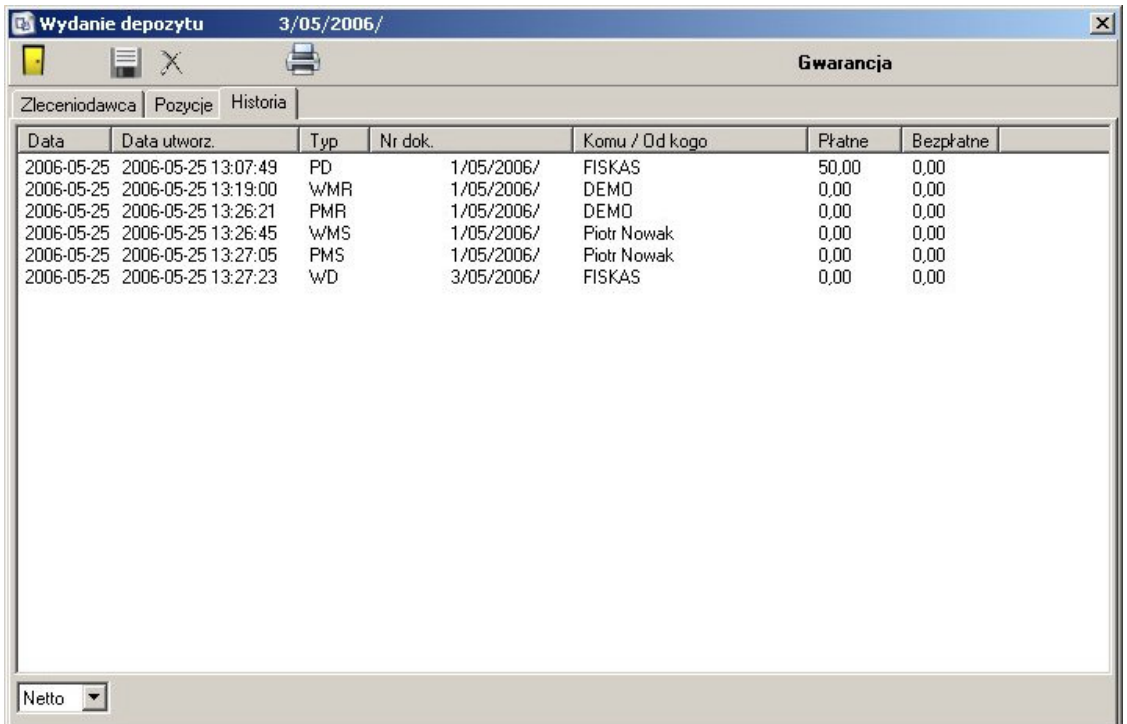

# **WD – Wydanie z Magazynu Depozytowego**

Aby zwrócić elementy klientowi, należy wystawić dokument WD. Możliwy jest zwrot jedynie tych pozycji, które znajdują się aktualnie na magazynie depozytowym – czyli wróciły od serwisantow 1/1ub kontrahentow zewnętrznych.

Pierwszym krokiem jest wybranie kontrahenta, któremu wydany będzie sprzęt. Możliwe jest wybranie tylko tych, których elementy posiadamy obecnie w magazynie depozytowym. Wyszukiwanie możliwe jest po numerze NIP, indeksie lub nazwie. Aby uzupełnić informacje o ewentualnej spedycji, należy zaznaczyć flagę "Spedycja" i przejsć do nowopowstałej zakładki.

Zapisanie dokumentu spowoduje odblokowanie zakładki "Pozycje" umożliwiającej wypisanie, które elementy zostaja zwrócone klientowi. Możliwy jest wybór jedynie spośród elementów poprzednio przyjętych od tego kontrahenta, i nie znajdujących się aktualnie u serwisantów lub u innych kontrahentów. Dla każdego elementu możliwe jest uzupełnienie informacji o usterkach, oddanych załacznikach (w przypadku, gdy brakuje załaczników, Sekafi zaalarmuje o tym fakcie), adnotacjach, oraz wpisanie adresu odbiorcy, jeśli jest on inny niż podstawowy adres kontrahenta.

Zaakceptowanie dokumentu aktywuje zakładkę "Historia" umożliwiającą podgląd, w jakich terminach i gdzie znajdował się dany element.

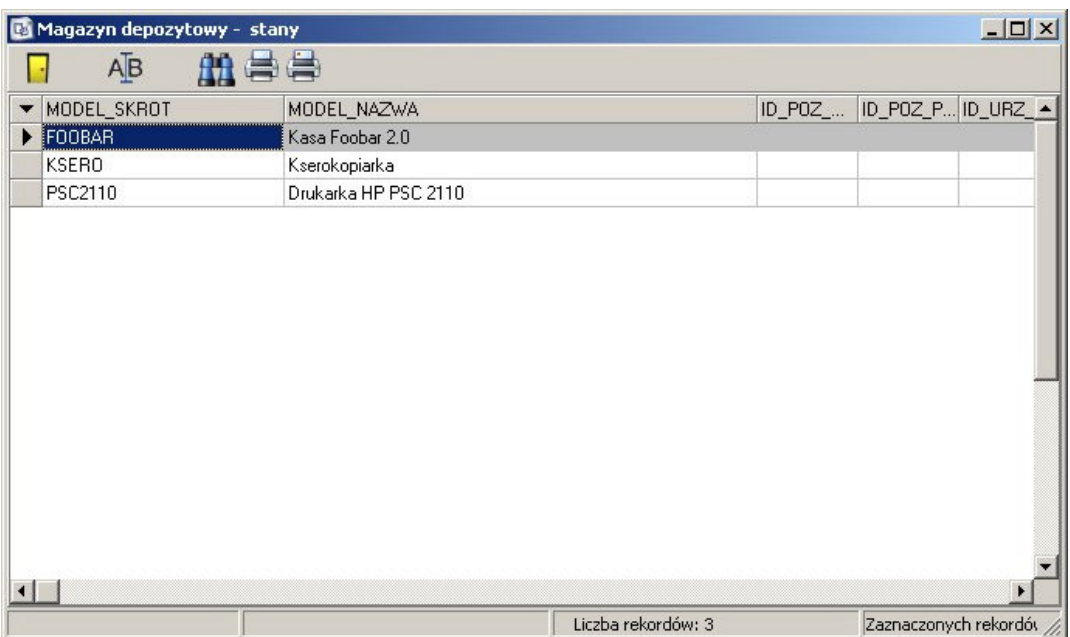

### **Stany Magazynu Depozytowego**

Pozycja w menu "Depozyt" opisana jako "Stany MD" umożliwia podgląd wszystkich informacji o elementach znajdujących się na stanie magazynu depozytowego. Kliknięcie na danej pozycji otwiera okno zawierające następujące zakładki:

#### **Element**

Zawiera podstawowe informacje o elemencie, uwagi jawne i poufne, oraz

informację, gdzie w danej chwili znajduje się dany element (np. u serwisanta) **Usterki**

Zawiera listę usterek zgłoszonych przez klienta na dokumencie PD.

### Załączniki

Zawiera listę załączników dostarczonych przez klienta, i zapisanych na PD.

# **Zleceniodawca**

Informacje o numerze dokumentu PD oraz dane zleceniodawcy.

#### **Historia**

Opis każdego przekazania elementu – data, numer i typ dokumentu, komu został wydany lub od kogo przyjęty oraz koszty każdego etapu.